# **JIAWeb**セミナー開始 動画視聴で**CPD**単位を取得できるようになりました

このたび**JIA**では、インターネット上で動画による認定プログラム(**JIAWeb**セミナー)の提供を開始し ました。現在ご利用いただいている**CPD**情報システムの中に動画配信の機能が追加されていますので、 ご利用方法と単位取得までの流れを解説します。

## **JIAWebセミナーの提供について**

認定プログラムの受講については、プログラムの開催が都市部に集中す る傾向があること、また、現役で実務をされている会員の方は業務多忙 などによりプログラム開催地へ出向いての受講が難しいという課題があ ります。

そこでこのたび、CPD評議会ではインターネットを活用した動画配信 により認定プログラムを提供することで地域格差の是正と利便性の向 上、認定プログラムの更なる充実を図ります。

JIAWebセミナーの視聴はCPD情報システムから簡単に行えますので ぜひご活用ください。

なお、ここで付与される単位は国交省等のプロポーザルで実績証明に利 用されている、CPD情報提供制度の単位になります。

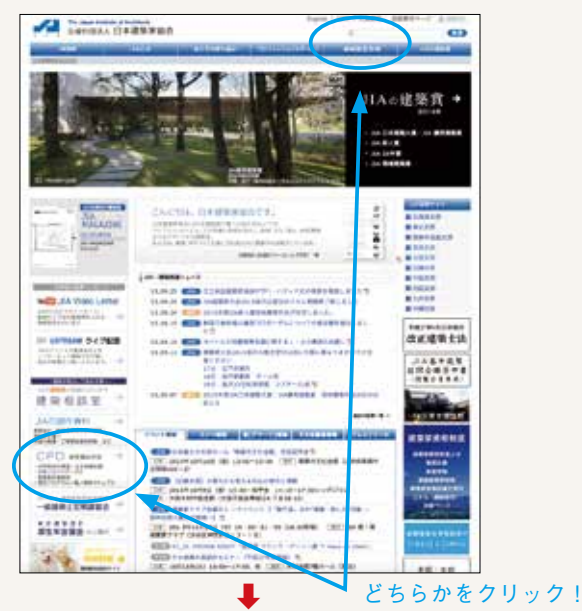

## **CPD情報システムへのログイン**

「CPD情報システム」へは、JIAホームページからCPD参加者用入口へ 進み、システムログインでアクセスできます。 詳しい操作方法は、ホームページ上の「操作マニュアル(参加者用)」を ご参照ください。

#### **CPDユーザー IDとパスワード**

CPDユーザー IDとパスワードの設定は次の通りです。 半角でご入力ください。 〈CPDユーザー ID〉(\*JIA会員番号とは異なります) 一級建築士資格を保有している方:一級建築士番号 一級建築士資格を保有していない方:J+JIA会員番号 〈パスワード〉JIA会員番号(7桁) ただし、APECアーキテクト・エンジニア資格を保有している方 は付与されたパスワードになります。

ログイン後に表示されるメニューの中から「認定Webプログラム一覧」 を選択します。

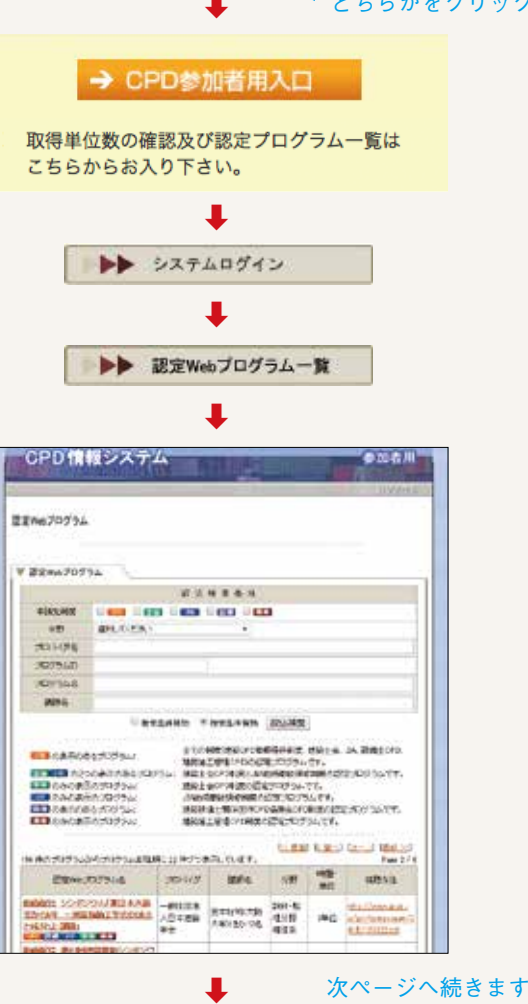

### **動画の視聴方法**

一覧にはJIA以外の団体が提供しているWebセミナーも混在してい ますので、「プロバイダ名」に日本建築家協会と入力し、「絞込検索」 を行います。

日本建築家協会の提供しているWebセミナーの一覧が表示されま す。

上映時間、取得できる単位数も項目でご確認いただけます。 プログラム名でタイトルを確認し、視聴したいタイトルの「視聴は こちら」を選択します。

動画の再生画面が表示されますので、再生ボタンを押して視聴を開 始します。 最後まで視聴すると、単位が自動的に付与されます。 \*動画は最後まで再生しないと単位が付与されませんので 必ず最後まで視聴してください。

動画を最初から最後まで視聴すると、システムにより自動的に単位 が付与されます。

単位の確認はメニューの「取得単位数確認」から行っていただけま すので、最後まで動画を視聴しても単位が付与されなかった場合は、 お手数ですがプログラムのタイトルをご確認のうえ、事務局までご 連絡ください。

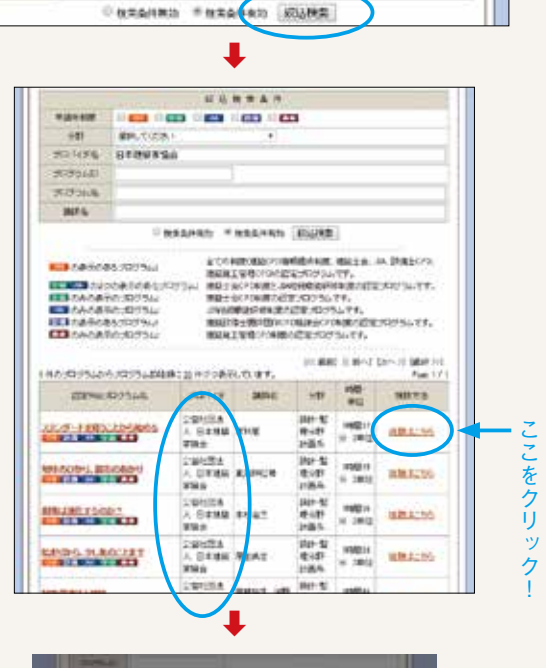

初选校生各件

NAME OF STREET OR OTHER

日本語解放協会

V 認定のホブログラム

-14  $70.115$ 

2022314 ナログうしの **JABA-C** 

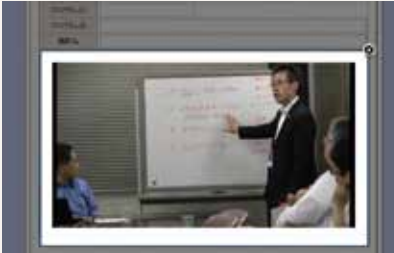

#### **視聴にあたっての注意事項**

- ●動画は最初から最後まで再生しなけば単位が付与されません。途中で再生画面を消し てしまった場合改めて最初から再生しなければなりませんのでご注意ください。早送 りをした場合も単位は付与されません。
- ●単位の付与は動画を見終わった後システムが自動で行いますので、申請などは必要あ りません。
- ●一度単位を取得した動画で再度、単位を取得することはできません。
- ●JIA会員の皆様は無料でご利用いただけます。
- ●今回の解説は、JIAの提供するWebセミナーに限ります。他団体の提供するWebセ ミナーはユーザー登録や利用料が発生するものもありますのでご注意ください。
- ●今回配信する動画は、過去にJIA関連のプロバイダーによって開催したものをビデオ 収録したものになります。動画の提供はNPO法人建築家教育推進機構の事業により 行われています。

●JIACPDに関するお問い合わせ JIACPD事務局 担当:北沢・浅尾 TEL: 03-3408-7125 E-mail: cpd@jia.or.jp